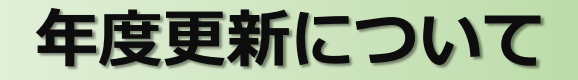

# 事例で学ぶNetモラルでは、 毎年3月31日~4月1日の日付変更時点で ご利用いただいたデータは自動的に消去されます。

●自動消去されるデータ ☐登録したクラス・児童生徒 ☐CBT・eラーニングの集計結果/診断結果/学習者別の履歴

●以下のデータは3月31日までに別途保存可能です ☐児童生徒一覧

☐CBT…クラスごとの実施状況/クラスごとのアンケート結果

※児童・生徒の個別データは取れません

□eラーニング…クラスの学習概要/クラスごとの学習者別明細

※児童・生徒の個別データは取れません

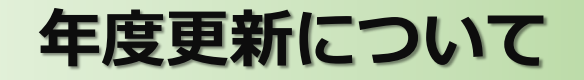

「NetモラルCBT・Netモラルeラーニング」のデータを保存する方法です。

「広教ポータル」へアクセスし、【学校管理者】IDでログインします。

「広教ポータル」アクセス先

**https://www.hirokyou.net/login**

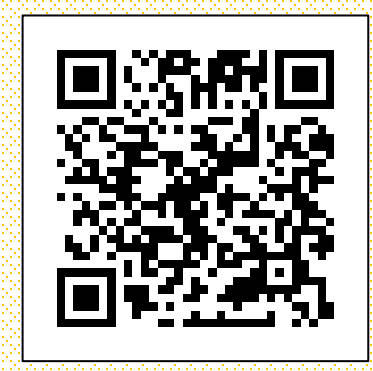

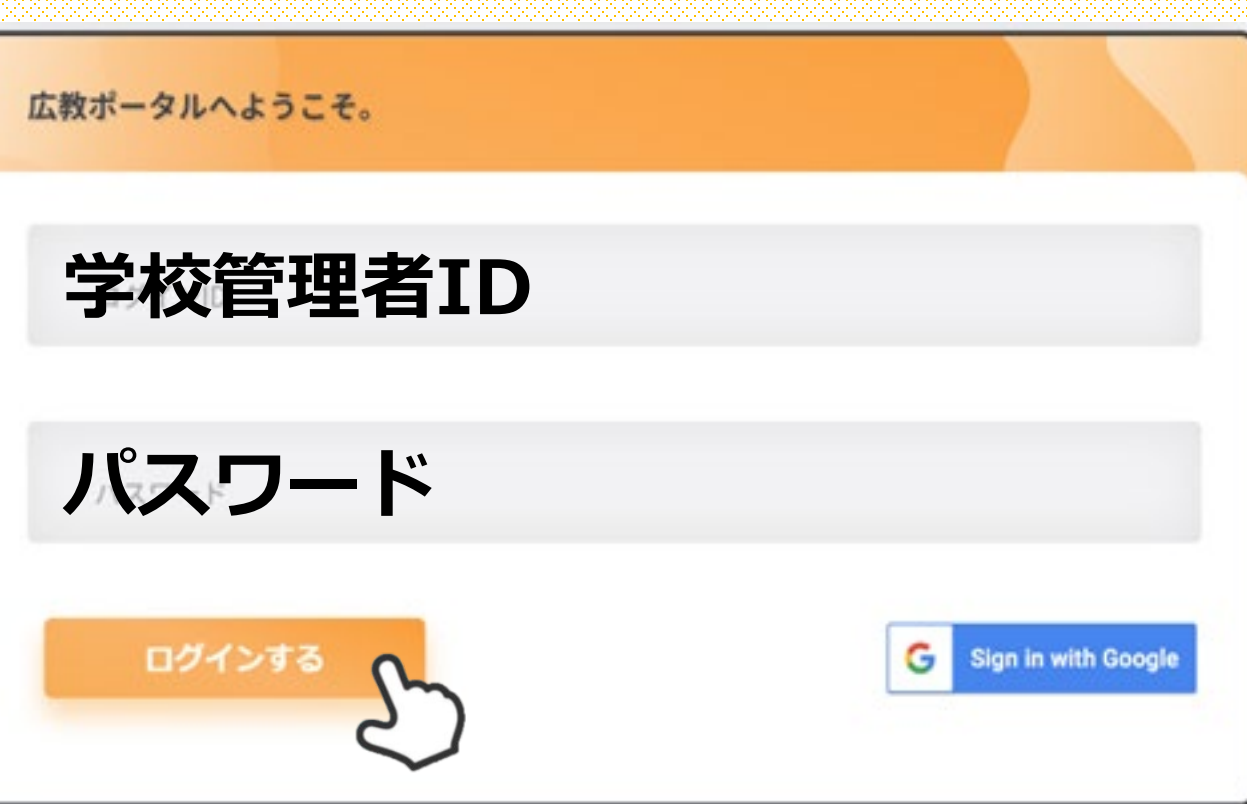

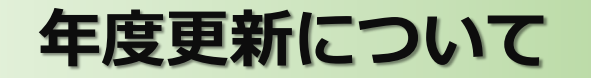

を選択します。

### *a***.**児童・生徒の名簿データ保存方法

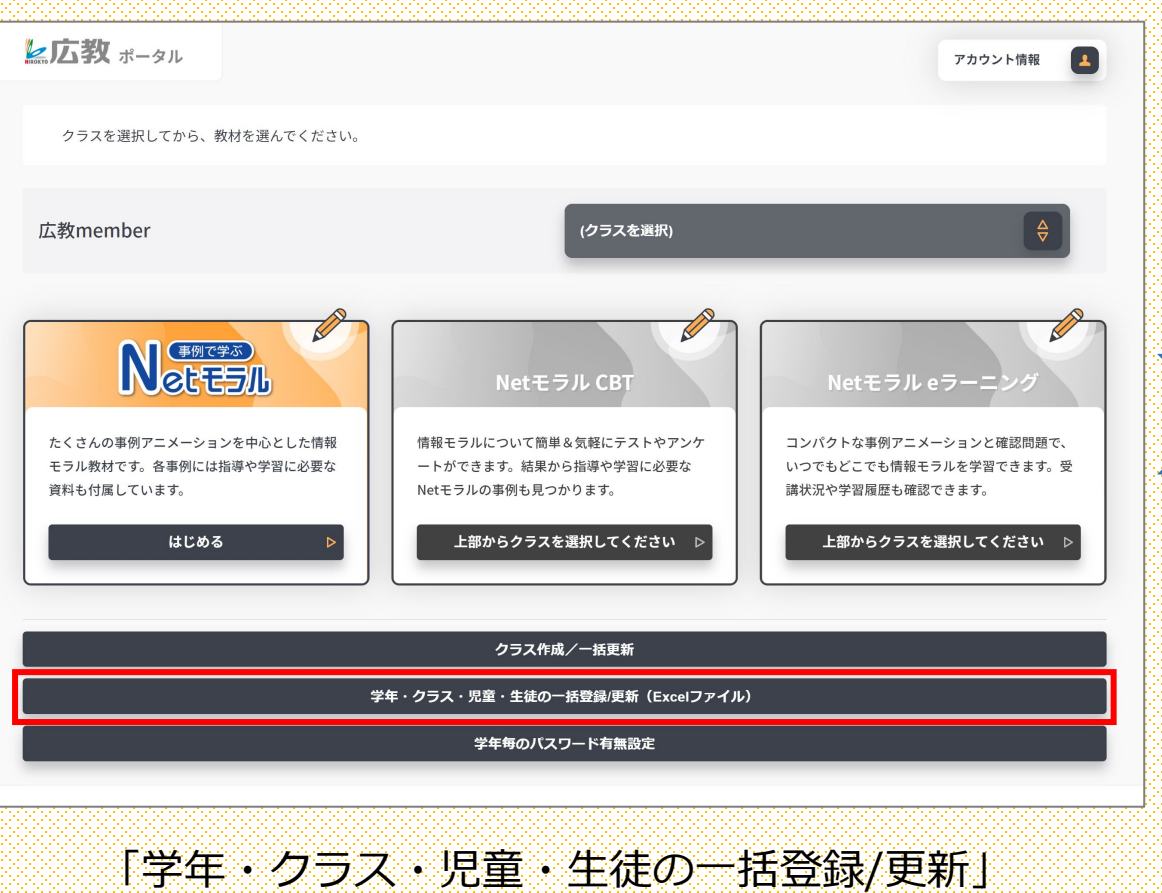

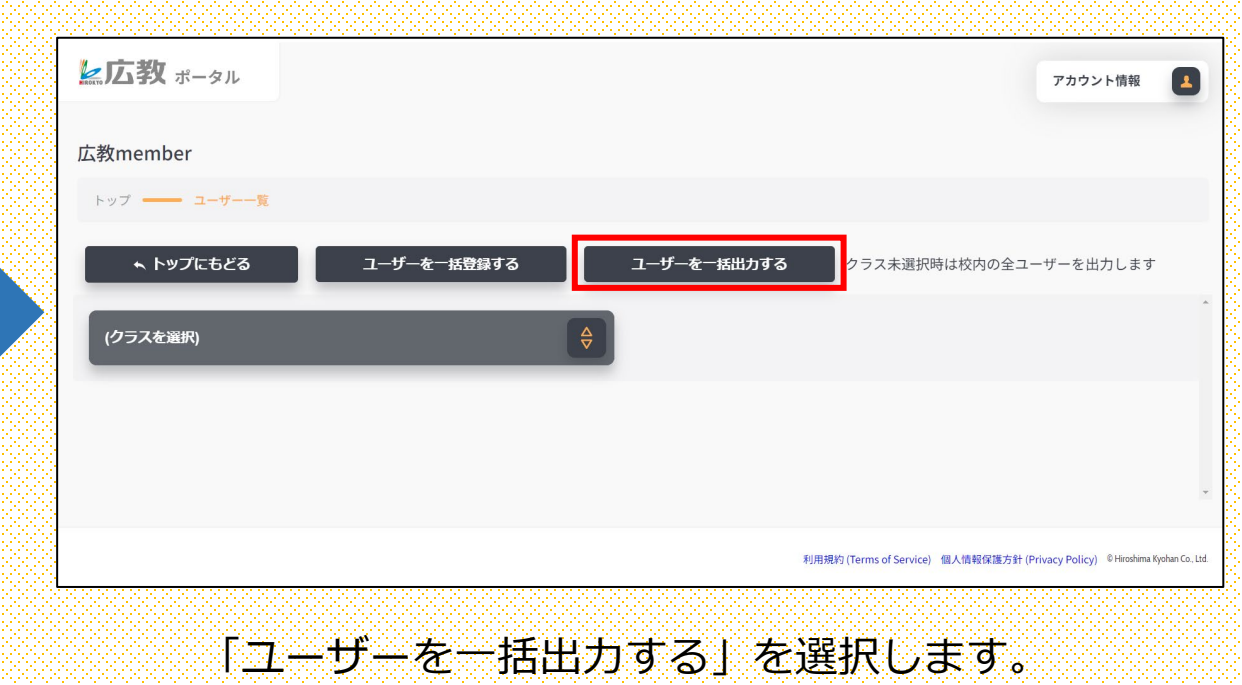

3

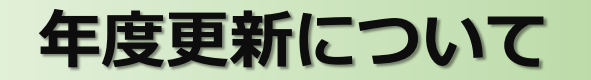

## *b***.**NetモラルCBTのデータ保存方法

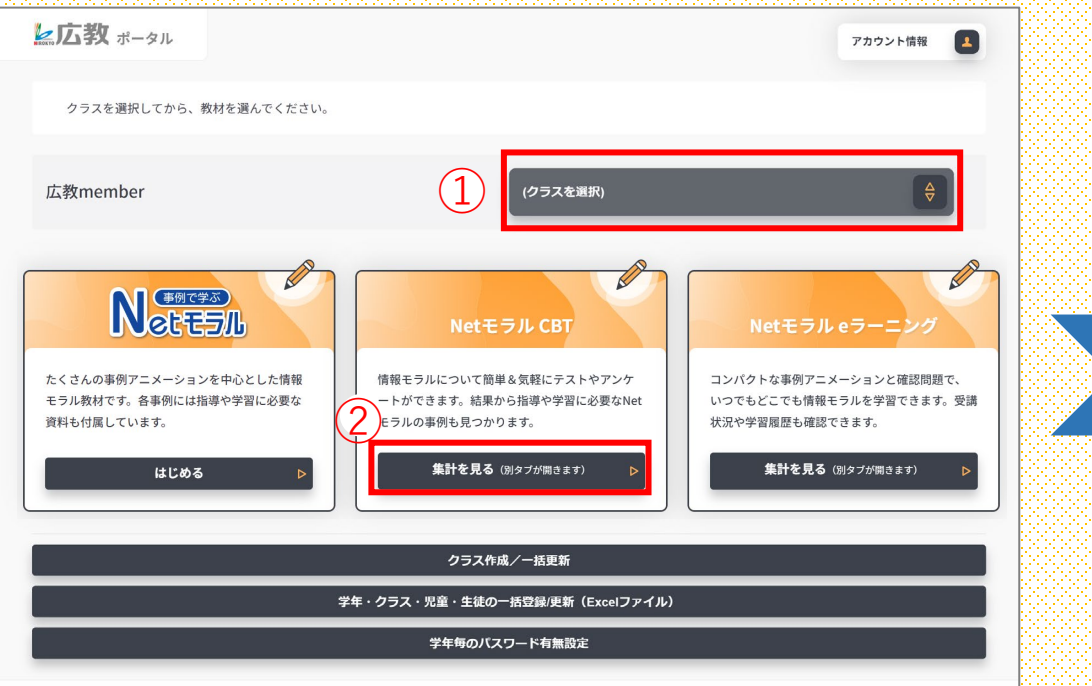

①「クラスを選択」で保存したい児童・生徒のいる クラスを選択します。

※クラスごとの保存しかできません

② 「NetモラルCBT」の「集計を見る」を選択します。

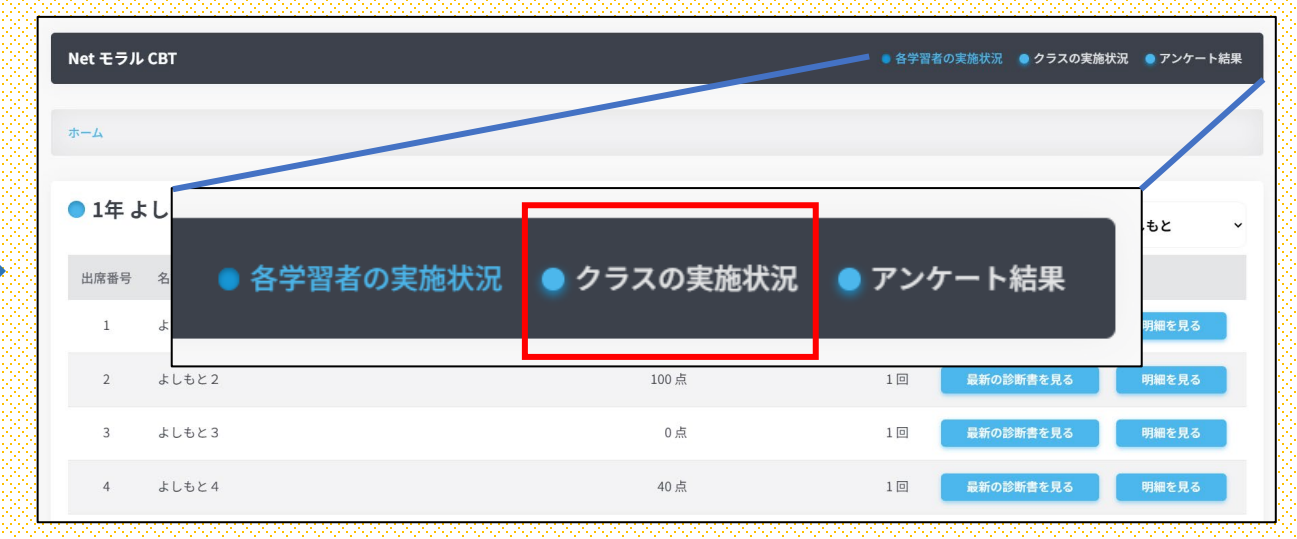

③画面右上の「クラスの実施状況」を選択します。

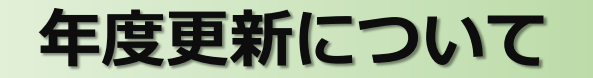

### *b***.**NetモラルCBTのデータ保存方法

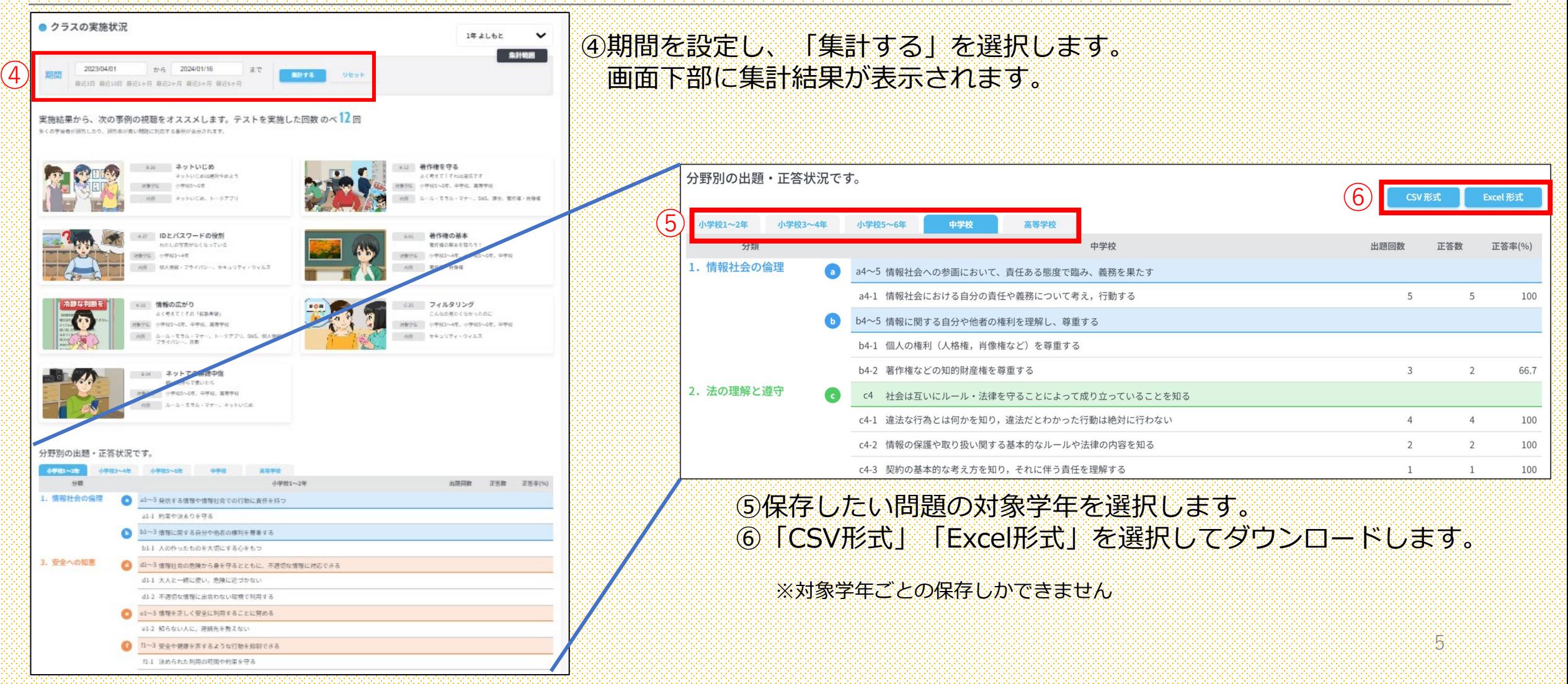

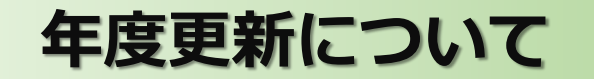

## *c***.**Netモラルeラーニングのデータ保存方法

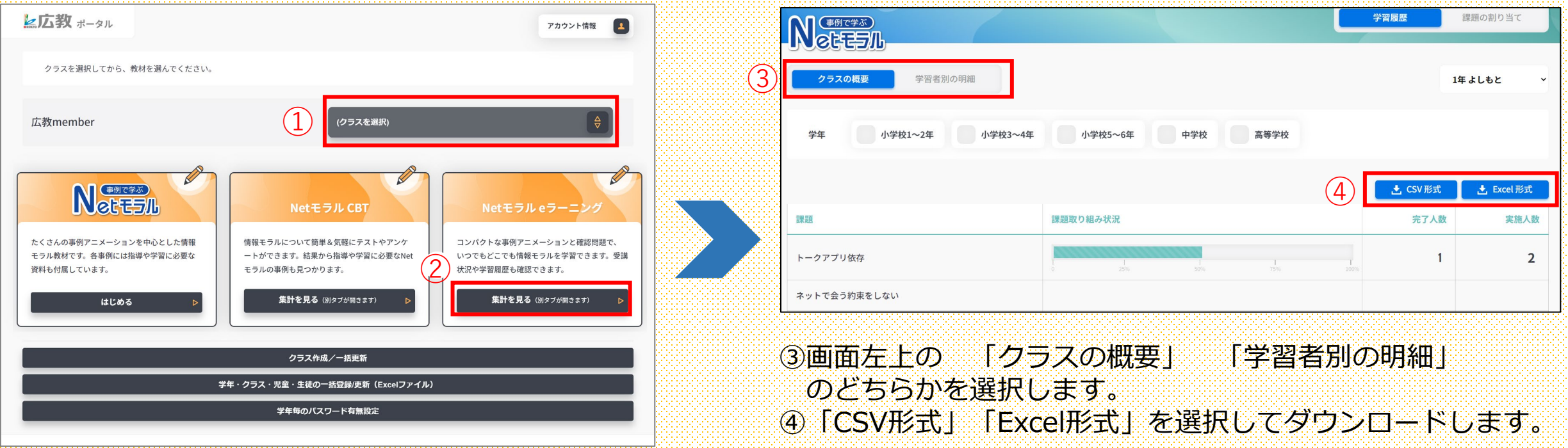

6

- ①「クラスを選択」で保存したい児童・生徒のいる クラスを選択します。
	- ※クラスごとの保存しかできません
- ② 「Netモラルeラーニング」の「集計を見る」を選択します。